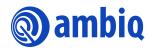

#### **APPLICATION NOTE**

# **Eclipse Environment Setup**

A-MCUAP3-ANGA03EN v1.1

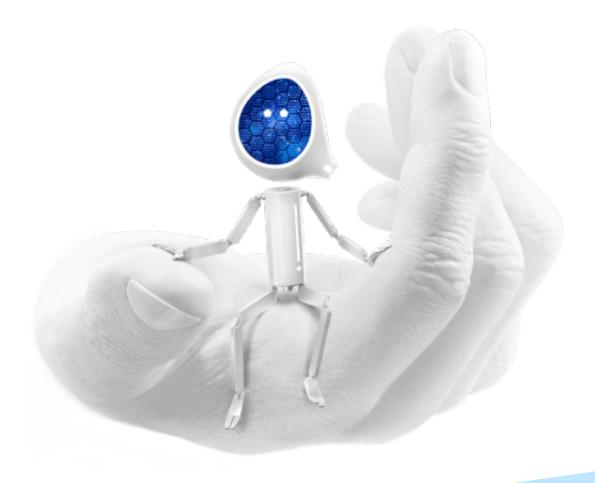

#### **Legal Information and Disclaimers**

AMBIQ MICRO INTENDS FOR THE CONTENT CONTAINED IN THE DOCUMENT TO BE ACCURATE AND RELIABLE. THIS CONTENT MAY, HOWEVER, CONTAIN TECHNICAL INACCURACIES, TYPOGRAPHICAL ERRORS OR OTHER MISTAKES. AMBIQ MICRO MAY MAKE CORRECTIONS OR OTHER CHANGES TO THIS CONTENT AT ANY TIME. AMBIQ MICRO AND ITS SUPPLIERS RESERVE THE RIGHT TO MAKE CORRECTIONS, MODIFICATIONS, ENHANCEMENTS, IMPROVEMENTS AND OTHER CHANGES TO ITS PRODUCTS, PROGRAMS AND SERVICES AT ANY TIME OR TO DISCONTINUE ANY PRODUCTS, PROGRAMS, OR SERVICES WITHOUT NOTICE.

THE CONTENT IN THIS DOCUMENT IS PROVIDED "AS IS". AMBIQ MICRO AND ITS RESPECTIVE SUPPLIERS MAKE NO REPRESENTATIONS ABOUT THE SUITABILITY OF THIS CONTENT FOR ANY PURPOSE AND DISCLAIM ALL WARRANTIES AND CONDITIONS WITH REGARD TO THIS CONTENT, INCLUDING BUT NOT LIMITED TO, ALL IMPLIED WARRANTIES AND CONDITIONS OF MERCHANTABILITY, FITNESS FOR A PARTICULAR PURPOSE, TITLE AND NON-INFRINGEMENT OF ANY THIRD PARTY INTELLECTUAL PROPERTY RIGHT.

AMBIQ MICRO DOES NOT WARRANT OR REPRESENT THAT ANY LICENSE, EITHER EXPRESS OR IMPLIED, IS GRANTED UNDER ANY PATENT RIGHT, COPYRIGHT, MASK WORK RIGHT, OR OTHER INTELLECTUAL PROPERTY RIGHT OF AMBIQ MICRO COVERING OR RELATING TO THIS CONTENT OR ANY COMBINATION, MACHINE, OR PROCESS TO WHICH THIS CONTENT RELATE OR WITH WHICH THIS CONTENT MAY BE USED.

USE OF THE INFORMATION IN THIS DOCUMENT MAY REQUIRE A LICENSE FROM A THIRD PARTY UNDER THE PATENTS OR OTHER INTELLECTUAL PROPERTY OF THAT THIRD PARTY, OR A LICENSE FROM AMBIQ MICRO UNDER THE PATENTS OR OTHER INTELLECTUAL PROPERTY OF AMBIQ MICRO.

INFORMATION IN THIS DOCUMENT IS PROVIDED SOLELY TO ENABLE SYSTEM AND SOFTWARE IMPLEMENTERS TO USE AMBIQ MICRO PRODUCTS. THERE ARE NO EXPRESS OR IMPLIED COPYRIGHT LICENSES GRANTED HEREUNDER TO DESIGN OR FABRICATE ANY INTEGRATED CIRCUITS OR INTEGRATED CIRCUITS BASED ON THE INFORMATION IN THIS DOCUMENT. AMBIQ MICRO RESERVES THE RIGHT TO MAKE CHANGES WITHOUT FURTHER NOTICE TO ANY PRODUCTS HEREIN. AMBIQ MICRO MAKES NO WARRANTY, REPRESENTATION OR GUARANTEE REGARDING THE SUITABILITY OF ITS PRODUCTS FOR ANY PARTICULAR PURPOSE, NOR DOES AMBIO MICRO ASSUME ANY LIABILITY ARISING OUT OF THE APPLICATION OR USE OF ANY PRODUCT OR CIRCUIT, AND SPECIFICALLY DISCLAIMS ANY AND ALL LIABILITY, INCLUDING WITHOUT LIMITATION CONSEQUENTIAL OR INCIDENTAL DAMAGES. "TYPICAL" PARAMETERS WHICH MAY BE PROVIDED IN AMBIQ MICRO DATA SHEETS AND/OR SPECIFICATIONS CAN AND DO VARY IN DIFFERENT APPLICATIONS AND ACTUAL PERFORMANCE MAY VARY OVER TIME. ALL OPERATING PARAMETERS, INCLUDING "TYPICALS" MUST BE VALIDATED FOR EACH CUSTOMER APPLICATION BY CUSTOMER'S TECHNICAL EXPERTS. AMBIQ MICRO DOES NOT CONVEY ANY LICENSE UNDER NEITHER ITS PATENT RIGHTS NOR THE RIGHTS OF OTHERS. AMBIQ MICRO PRODUCTS ARE NOT DESIGNED, INTENDED, OR AUTHORIZED FOR USE AS COMPONENTS IN SYSTEMS INTENDED FOR SURGICAL IMPLANT INTO THE BODY, OR OTHER APPLICATIONS INTENDED TO SUPPORT OR SUSTAIN LIFE, OR FOR ANY OTHER APPLICATION IN WHICH THE FAILURE OF THE AMBIQ MICRO PRODUCT COULD CREATE A SITUATION WHERE PERSONAL INJURY OR DEATH MAY OCCUR. SHOULD BUYER PURCHASE OR USE AMBIO MICRO PRODUCTS FOR ANY SUCH UNINTENDED OR UNAUTHORIZED APPLICATION, BUYER SHALL INDEMNIFY AND HOLD AMBIQ MICRO AND ITS OFFICERS, EMPLOYEES, SUBSIDIARIES, AFFILIATES, AND DISTRIBUTORS HARMLESS AGAINST ALL CLAIMS, COSTS, DAMAGES, AND EXPENSES, AND REASONABLE ATTORNEY FEES ARISING OUT OF, DIRECTLY OR INDIRECTLY, ANY CLAIM OF PERSONAL INJURY OR DEATH ASSOCIATED WITH SUCH UNINTENDED OR UNAUTHORIZED USE, EVEN IF SUCH CLAIM ALLEGES THAT AMBIO MICRO WAS NEGLIGENT REGARDING THE DESIGN OR MANUFACTURE OF THE PART.

#### **Revision History**

| Revision | Date           | Description                  |
|----------|----------------|------------------------------|
| 1.0      | 2019           | Released with AmbiqSuite SDK |
| 1.1      | April 11, 2022 | Updated template             |

#### **Reference Documents**

| Document ID | Description |
|-------------|-------------|
|             |             |
|             |             |

#### **Table of Contents**

| 1. Introduction                   | 5  |
|-----------------------------------|----|
| 2. Installation                   | 6  |
| 3. Eclipse Setup                  |    |
| 4. Project Import and Compilation | 10 |
| 5. Project Debugging              | 13 |
| 6. Troubleshooting                |    |

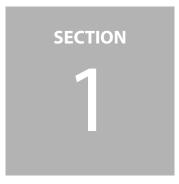

### Introduction

The open source Eclipse IDE is not formally supported in AmbiqSuite SDK and only limited tests are performed. AmbiqSuite does support GCC makefiles and all examples compiled and tested in the environment. This application note provides a step-by-step procedure to setup Eclipse development and debugging environment on machines running Windows operating systems. In this document, Windows 10 64-bit is used an example. It outlines the open source tools that need to be downloaded, but the user should keep in mind that these tools change quite rapidly and some research may be required to get the latest versions.

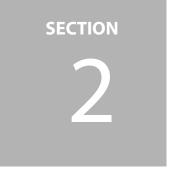

## Installation

Use the following procedure to install:

- 1. Java Runtime Environment (JRE) or Java Development Kit (JDK)
  - JRE is sufficient for our usage.
  - https://www.oracle.com/technetwork/java/javase/downloads/jre8-downloads-2133155.html
  - Make sure JRE is in Windows environment variable Path.
- 2. GNU MCU Eclipse Arm Embedded GCC
  - Download from https://github.com/gnu-mcu-eclipse/arm-none-eabi-gcc/releases/
  - Extract and place it to a proper location and add this path to Windows environment variable Path.
- 3. GNU MCU Eclipse Windows Build Tools
  - Download from https://github.com/gnu-mcu-eclipse/windows-build-tools/releases
  - Extract and place it to a proper location.

For example:

| 📕   🛃 📜 🗢   GNU MCI          | U Eclipse                         |
|------------------------------|-----------------------------------|
| File Home Share              | View                              |
| ← → • ↑ 📜 <u>C:\</u> G       | NU MCU Eclipse                    |
| 📌 Quick access<br>🌰 OneDrive | Name ARM Embedded GCC Build Tools |
| S This PC                    |                                   |
| 学 Network                    |                                   |

- 4. GNU MCU Eclipse IDE for C/C++ Developers
  - Download from https://github.com/gnu-mcu-eclipse/org.eclipse.epp.packages/ releases. Make sure the version matches the installed JRE, both 32-bit version or 64-bit.
  - Extract and place it to a proper location.
- 5. J-Link Software and Documentation pack for Windows
  - Download from https://www.segger.com/downloads/jlink/#J-LinkSoftwareAndDocumentationPack and install it.

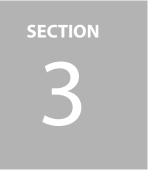

### **Eclipse Setup**

Use the following procedure to setup Eclipse:

- 1. Launch Eclipse and you will be asked to setup a workspace which can be anywhere.
- 2. In Eclipse, navigate to **Window** > **Preferences**. In the left panel, unfold MCU and configure Global Arm Toolchains Paths, Global Build Tools Path and Global SEGGER J-Link Path.

| Preferences                                                                                                    |                                                                                   |                                                                                                    |                           |        | ×     |
|----------------------------------------------------------------------------------------------------|-----------------------------------------------------------------------------------|----------------------------------------------------------------------------------------------------|---------------------------|--------|-------|
| type filter text                                                                                                    | Global ARM To                                                                     | olchains Paths                                                                                                    |                           | ¢ • •  | · • • |
| <ul> <li>MCU</li> <li>Global ARM Toolchains Paths</li> <li>Global Build Tools Path</li> <li>Global Jumper Path</li> <li>Global DyoenOCD Path</li> <li>Global pyOCD Path</li> <li>Global QEMU Path</li> <li>Global QEMU Path</li> <li>Global SEGGER J-Link Path</li> <li>Workspace ARM Toolchains Paths</li> <li>Workspace Build Tools Path</li> <li>Workspace Jumper Path</li> </ul> | Configure the loc<br>specifically, they a<br>Default toolchain<br>Toolchain name: | olchains Paths<br>ations where various GNU ARM toolchains are installed. The values are stored<br>re used for all projects in all workspaces.<br>GNU MCU Eclipse ARM Embedded GCC<br>GNU MCU Eclipse ARM Embedded GCC<br>C:\GNU MCU Eclipse\ARM Embedded GCC\<br>C:\GNU MCU Eclipse\ARM Embedded GCC\7.3.1-1.1-20180724-0637\bin | within Eclipse. Unless re |        | ore   |
| Workspace OpenOCD Path<br>Workspace pyOCD Path<br>Workspace QEMU Path<br>Workspace RISC-V Toolchains Paths<br>Workspace SEGGER J-Link Path<br>> Mylyn<br>> Oomph<br>> Remote Development<br>> RPM                                                                                                    |                                                                                   |                                                                                                    |                           |        |       |
| > Run/Debug                                                                                                    | U I                                                                               |                                                                                                    | Restore Defaults          | Appl   | y     |
| ? <u><u></u><u></u><u></u><u></u><u></u><u></u><u></u><u></u><u></u><u></u><u></u></u>                                                                                                    |                                                                                   |                                                                                                    | Apply and Close           | Cancel |       |

| <u>61.</u>                                                                                                    |                                                                                                    |                                 | <b>(⊳ ▼</b> ⇒ ▼              |
|----------------------------------------------------------------------------------------------------|----------------------------------------------------------------------------------------------------|---------------------------------|------------------------------|
| ype filter text                                                                                                    | Global Build Tools Path                                                                                                    |                                 | v · · · ·                    |
| ✓ MCU<br>Global ARM Toolchains Paths<br>Global Build Tools Path<br>Global Jumper Path<br>Global OpenOCD Path                                                                                                    | The locations where various GNU MCU Eclipse build tools are installed. Unless defined more spe<br>all workspaces. Build tools folder: C:\GNU MCU Eclipse\Build Tools\2.11-20180428-1604\bin | cifically, they are used Browse | for all projects in<br>xPack |
| Global pyOCD Path<br>Global QEMU Path<br>Global RISC-V Toolchains Paths<br>Global SEGGER J-Link Path<br>Workspace ARM Toolchains Paths<br>Workspace Build Tools Path<br>Workspace Jumper Path<br>Workspace OpenOCD Path<br>Workspace OpenOCD Path<br>Workspace QEMU Path<br>Workspace RISC-V Toolchains Paths<br>Workspace SEGGER J-Link Path<br>> Mylyn<br>Oomph |                                                                                                    |                                 |                              |
| > Remote Development                                                                                                    |                                                                                                    |                                 |                              |
| > RPM<br>> Run/Debug                                                                                                    |                                                                                                    | Restore Defaults                | Apply                        |

| Preferences                                                                                                    |                                              |                                               |                        |              | ×     |
|----------------------------------------------------------------------------------------------------|----------------------------------------------|-----------------------------------------------|------------------------|--------------|-------|
| type filter text                                                                                                    | Global SE                                    | GGER J-Link Path                              | 4                      | <b>0 -</b> 0 | . • • |
| <ul> <li>MCU</li> <li>Global ARM Toolchains Paths</li> <li>Global Build Tools Path</li> <li>Global Jumper Path</li> <li>Global OpenOCD Path</li> </ul> | used for all<br>After install<br>new locatio |                                               |                        |              |       |
| Global pyOCD Path<br>Global QEMU Path                                                                                                    | Executable:                                  | JLinkGDBServerCLexe                           |                        |              |       |
| Global RISC-V Toolchains Paths<br>Global SEGGER J-Link Path<br>Workspace ARM Toolchains Paths                                                          | Folder:                                      | C:/Program Files (x86)/SEGGER/JLink_V640/ Bro | wse                    | xPack        |       |
| Workspace Build Tools Path<br>Workspace Jumper Path<br>Workspace OpenOCD Path                                                                          |                                              |                                               |                        |              |       |
| Workspace pyOCD Path<br>Workspace QEMU Path<br>Workspace RISC-V Toolchains Paths                                                                       |                                              |                                               |                        |              |       |
| Workspace SEGGER J-Link Path                                                                                                    |                                              |                                               |                        |              |       |
| > Mylyn                                                                                                    |                                              |                                               |                        |              |       |
| > Oomph                                                                                                    |                                              |                                               |                        |              |       |
| > Remote Development                                                                                                    |                                              |                                               |                        |              |       |
| > RPM                                                                                                    |                                              |                                               |                        |              |       |
| > Run/Debug                                                                                                    | ~                                            | Restore                                       | e <u>D</u> efaults     | Apply        | Y     |
| 2 leam                                                                                                    |                                              |                                               |                        |              |       |
| ? > 4 0                                                                                                    |                                              | Apply an                                      | 1 million and a second | Cancel       |       |

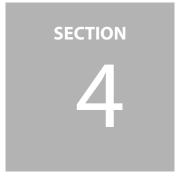

#### Project Import and Compilation

Use the following procedure to import and compile projects:

 In Eclipse, navigate to File >Import. Select C/C++>Existing Code as Makefile Project. Click Next. For projects which are to be imported for the first time use this option. For those projects which have previously been imported to Eclipse (check if the files, .project and .cproject, and the folder .settings exist in <project>/gcc,) select General >Existing Projects into Workspace.

| Import                                                                                                    |       | $\times$ |
|----------------------------------------------------------------------------------------------------|-------|----------|
| elect<br>Creates a new Makefile project in a directory containing existing code                                                                                                    |       | Ľ        |
| Select an import wizard:                                                                                                    |       |          |
| type filter text                                                                                                    |       |          |
| <ul> <li>&gt; General</li> <li>&gt; C/C++</li> <li>C/C++ Executable</li> <li>C/C++ Project Settings</li> <li>Existing code as Autotools project</li> <li>Existing Code as Makefile Project</li> <li>&gt; Git</li> <li>&gt; Git</li> <li>&gt; Install</li> <li>&gt; Oomph</li> <li>&gt; RPM</li> <li>&gt; Run/Debug</li> <li>&gt; Tasks</li> <li>&gt; Team</li> <li>&gt; TextMate</li> <li>&gt; Tracing</li> <li>&gt; XML</li> </ul> |       |          |
| ? < Back Next > Finish                                                                                                    | Cance | el       |

- 2. Select the targeting project. Take the project clkout of R2.0 for Apollo3 as an example.
  - Change the project name (optional).
  - Select ARM Cross GCC in Toolchain for Indexer Settings.

| Sew Project                                                             |           | $\times$ |
|-------------------------------------------------------------------------|-----------|----------|
| Import Existing Code                                                    |           |          |
| Create a new Makefile project from existing code in that same directory |           |          |
| Project Name                                                            |           |          |
| clkout_eclipse_gcc                                                      |           |          |
| Existing Code Location                                                  |           |          |
| pace\ambiqsuite-rel1.2.12\boards\apollo2_evb\examples\clkou             | t\gcd Brc | owse     |
| Languages<br>✓ C ✓ C++                                                  |           |          |
| Toolchain for Indexer Settings                                          |           |          |
| <none></none>                                                           |           |          |
| ARM Cross GCC                                                           |           |          |
| Cross GCC                                                               |           |          |
| Cygwin GCC                                                              |           |          |
| GNU Autotools Toolchain<br>RISC-V Cross GCC                             |           |          |
| KISC-V Closs GCC                                                        |           |          |
|                                                                         |           |          |
|                                                                         |           |          |
|                                                                         |           |          |
| Show only available toolchains that support this platform               |           |          |
|                                                                         |           |          |
|                                                                         |           |          |
| ? < Back Next > Finish                                                  | Cancel    |          |

3. After the project is imported, the project explorer shows the project like the following screenshot.

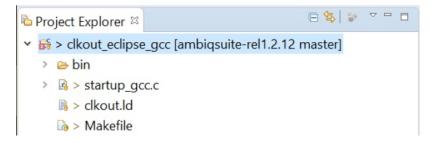

4. Right click on the project and go to **Properties** > **C/C++ Builds** > **Build Variables**. Add two variables as highlighted in below. Click **Apply** and **Close**.

| type filter text                                                                 | Build Variable | es        |                                 |                                                                                                    | Q. •               | - <del>1</del> 2, <b>▼</b> - |
|----------------------------------------------------------------------------------|----------------|-----------|---------------------------------|----------------------------------------------------------------------------------------------------|--------------------|------------------------------|
| Build Variables                                                                  | Configuration: | Default   | [Active]                        |                                                                                                    | Manage Configu     | rations                      |
|                                                                                  | Name           | Туре      | Value                           |                                                                                                    |                    | Add.,                        |
| Settings                                                                         | cross_make     | String    | make                            |                                                                                                    |                    | Edit                         |
| Tool Chain Editor                                                                | cross_prefix   | String    | arm-none-eabi-                  |                                                                                                    |                    |                              |
| Builders<br>C/C++ Build<br>Build Variables<br>Environment<br>Logging<br>Settings |                |           |                                 |                                                                                                    |                    | Deleti                       |
|                                                                                  |                | are IDE o | nly variables, which can be use | d for string substitution when defining exter<br>arameter in form of \$(VAR), internal builder<br>Restore [ | may use them direc |                              |

5. Right click on the project and select **Clean Project**.

6. Right click on the project and select **Build Project**.

```
Problems @ Tasks © Console ¤ □ Properties
CDT Build Console [clout_eclipse_gcc]
17:22:10 **** Build of configuration Default for project clout_eclipse_gcc ****
make all
Compiling gcc ../src/clkout.c
Compiling gcc ../../../../utils/am_util_delay.c
Compiling gcc ../../../../utils/am_util_faultisr.c
Compiling gcc ../../../../utils/am_util_stdio.c
Compiling gcc ../../../../devices/am_devices_led.c
Compiling gcc startup_gcc.c
Linking gcc bin/clkout.axf
Copying gcc bin/clkout.bin...
```

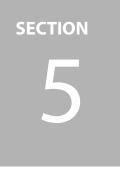

### **Project Debugging**

Use the following procedure to debug a project:

1. Navigate to **Run** > **Debug** Configurations.

| reate, manage, and run configur                                                                                                    | ations                                                                                                    |
|----------------------------------------------------------------------------------------------------|----------------------------------------------------------------------------------------------------|
| type filter text<br>C C/C++ Application<br>C C/C++ Attach to Application<br>C C/C++ Attach to Application<br>C C/C++ Container Launcher<br>C C/C++ Postmortem Debugger<br>C C/C++ Remote Application<br>C C/C++ Unit<br>G GDB Hardware Debugging<br>G GDB ApoCD Debugging<br>G GDB OpenOCD Debugging<br>G GDB QEMU Debugging<br>G GDB SEGGER J-Link Debugging<br>G Launch Group<br>► Launch Group<br>► Launch Group (Deprecated) | <ul> <li>Configure launch settings from this dialog:</li> <li>Press the 'New Configuration' button to create a configuration of the selected type.</li> <li>Press the 'New Prototype' button to create a launch configuration prototype of the selected type.</li> <li>Press the 'Export' button to export the selected configurations.</li> <li>Press the 'Duplicate' button to copy the selected configuration.</li> <li>Press the 'Delete' button to configure filtering options.</li> <li>Edit or view an existing configuration by selecting it.</li> <li>Select launch configuration(s) and then select 'Link Prototype' menu item to link a prototype.</li> <li>Select launch configuration(s) and then select 'Reset with Prototype Values' menu item to reset with prototype values.</li> <li>Configure launch perspective settings from the 'Perspectives' preference page.</li> </ul> |

2. Right click on GDB SEGGER J-Link Debugging and select New Configuration.

3. In Main page, make sure Project has the name identical to the one set in project import and **C/C++ Application** pointed to the corresponding **.axf** file.

| ebug Configurations                                                                 |                           |                                     |                |          | > |  |
|-------------------------------------------------------------------------------------|---------------------------|-------------------------------------|----------------|----------|---|--|
| te, manage, and run configurations                                                  |                           |                                     |                |          | Ś |  |
| ಾ 🖹 🗶 🖻 🔅 🔻                                                                         | gcc Default               |                                     |                |          |   |  |
| filter text                                                                         | er 🕨 Startup 💱 Source 🗖 🤉 | ommon 🖟 SVD Path                    |                |          |   |  |
| C/C++ Application                                                                   |                           |                                     |                |          |   |  |
| C/C++ Attach to Application                                                         | clout_eclipse_gcc         |                                     |                |          |   |  |
| C/C++ Postmortem Debugge C/C++ Application:                                         |                           |                                     | ]              |          |   |  |
| C/C++ Remote Application                                                            |                           |                                     |                |          | F |  |
| C/C++ Unit                                                                          |                           | Variables                           | Search Project | Browse   |   |  |
| GDB Hardware Debuggin <mark>g</mark><br>GDB Jumper Debugging Build (if required) be | efore launching           |                                     |                | 51011501 |   |  |
|                                                                                     | Select Automatically      |                                     |                |          | ~ |  |
| GDB PyOCD Debugging                                                                 |                           |                                     |                |          | • |  |
| GDB QEMU Debugging<br>GDB SEGGER J-Link Debuggir                                    |                           | O Disable auto t<br>Configure Works |                |          |   |  |
|                                                                                     | ettings                   | Configure works                     | pace Settings  |          |   |  |
| clout_eclipse_gcc Default<br>Launch Group                                           |                           |                                     |                |          |   |  |
| Launch Group (Deprecated)                                                           |                           |                                     |                |          |   |  |
|                                                                                     |                           |                                     |                |          |   |  |
|                                                                                     |                           |                                     |                |          |   |  |
|                                                                                     |                           |                                     |                |          |   |  |
|                                                                                     |                           |                                     |                |          |   |  |
|                                                                                     |                           |                                     |                |          |   |  |
|                                                                                     |                           |                                     |                |          |   |  |
|                                                                                     |                           |                                     |                |          |   |  |
|                                                                                     |                           |                                     |                |          |   |  |
|                                                                                     |                           |                                     |                |          |   |  |
|                                                                                     |                           |                                     |                |          |   |  |
|                                                                                     |                           |                                     |                |          |   |  |
|                                                                                     |                           |                                     |                |          |   |  |
|                                                                                     |                           |                                     |                |          |   |  |
|                                                                                     |                           |                                     |                |          |   |  |
|                                                                                     |                           |                                     |                |          |   |  |
|                                                                                     |                           |                                     |                |          |   |  |
|                                                                                     |                           |                                     |                |          |   |  |
| >                                                                                   |                           |                                     | Revert         | Apply    |   |  |
| matched 15 of 15 items                                                              |                           |                                     |                | 719      |   |  |
|                                                                                     |                           |                                     | Debug          | cl       |   |  |
|                                                                                     |                           |                                     | Debug          | Close    |   |  |

4. In Debugger page, make sure Actual executable is correctly interpreted and Device name is added.

| Debug Configurations<br>eate, manage, and run config                                                                                                    | jurations                                                                                                    |                                                                                                    | Ŕ                                |  |  |
|----------------------------------------------------------------------------------------------------|----------------------------------------------------------------------------------------------------|----------------------------------------------------------------------------------------------------|----------------------------------|--|--|
| ₿ 🕫 🖹 🗶 🖻 🔆 🔻                                                                                                    | Name: clout eclipse                                                                                                    | acc Dafault                                                                                                    |                                  |  |  |
| <ul> <li>Experimental and the second second</li></ul> | <ul> <li>□ Main ♥ Debugge</li> <li>J-Link GDB Server S</li> <li>✓ Start the J-Link</li> <li>Executable path:</li> </ul>                              | ► Startup 🗣 Source 📼 Common 🔒 SVD Path etup                                                                                                    | se Variabl s                     |  |  |
|                                                                                                    |                                                                                                    | to change it use the <u>global</u> or <u>workspace</u> preferences pages or the <u>project</u> pr                                                                                                    | operties page)<br>ed device name |  |  |
|                                                                                                    | Endianness:<br>Connection:<br>Interface:<br>Initial speed:<br>GDB port:<br>SWO port:<br>Telnet port:                                                 | <ul> <li>Little Big</li> <li>USB IP (USB serial or IP name/address)</li> <li>SWD JTAG</li> <li>Auto Adap Fixed 1000 kHz</li> <li>2331</li> <li>2332</li> <li>Verify downloads Initialize registers on star</li> <li>Local host only Silent</li> </ul> |                                  |  |  |
|                                                                                                    | Log file:                                                                                                    |                                                                                                    | Browse                           |  |  |
|                                                                                                    | Other options:       -singlerun -strict -timeout 0 -nogui         Allocate console for the GDB server       Allocate console for semihosting and SWO |                                                                                                    |                                  |  |  |
|                                                                                                    | GDB Client Setup<br>Executable name:<br>Actual executable:                                                                                           | \${cross_prefix}gdb\${cross_suffix}<br>arm-none-eabi-gdb                                                                                                    | se Variables.                    |  |  |
|                                                                                                    | Other options:<br>Commands:                                                                                                    | set mem inaccessible-by-default off                                                                                                    |                                  |  |  |
|                                                                                                    | Remote Target<br>Host name or IP as<br>Port number:                                                                                                  | Idress: localhost<br>2331                                                                                                    |                                  |  |  |
|                                                                                                    | Force thread list                                                                                                    | ipdate on suspend                                                                                                    | <u>Restore defa</u>              |  |  |
| er matched 15 of 15 items                                                                                                    |                                                                                                    | Revert                                                                                                    | Apply                            |  |  |

5. In SVD page, add the path to the targeting board SVD file located in **<SDK**>/pack. Click **Apply** and **Debug**.

| Debug Configurations                                                    |                                                                       |                           |  |       | × |
|-------------------------------------------------------------------------|-----------------------------------------------------------------------|---------------------------|--|-------|---|
| eate, manage, and run confi                                             | guratio                                                               | ons                       |  |       | Ż |
| 🖻 🕫 🖹 📕 🖻 🍄 🔻                                                           | Name:                                                                 | clout_eclipse_gcc Default |  |       |   |
| /pe filter text                                                         | ■ Main 参 Debugger ► Startup 🖗 Source 🖾 Common 🕏 SVD Path              |                           |  |       |   |
| C/C++ Application                                                       | SVD file (used by the peripheral registers viewer)                    |                           |  |       |   |
| C/C++ Attach to Application                                             | File space\ambigsuite-rel1.2.12\pack\SVD\apollo2.svd Browse Variables |                           |  |       |   |
| C/C++ Container Launcher                                                |                                                                       |                           |  |       |   |
| C/C++ Remote Application                                                |                                                                       |                           |  |       |   |
| C₩ C/C++ Unit                                                           |                                                                       |                           |  |       |   |
| GDB Hardware Debugging                                                  |                                                                       |                           |  |       |   |
| <ul> <li>GDB Jumper Debugging</li> <li>GDB OpenOCD Debugging</li> </ul> |                                                                       |                           |  |       |   |
| GDB PyOCD Debugging                                                     |                                                                       |                           |  |       |   |
| GDB QEMU Debugging                                                      |                                                                       |                           |  |       |   |
| C GDB SEGGER J-Link Debuggir                                            |                                                                       |                           |  |       |   |
| clout_eclipse_gcc Default Launch Group                                  |                                                                       |                           |  |       |   |
| Launch Group (Deprecated)                                               |                                                                       |                           |  |       |   |
|                                                                         |                                                                       |                           |  |       |   |
|                                                                         |                                                                       |                           |  |       |   |
|                                                                         |                                                                       |                           |  |       |   |
|                                                                         |                                                                       |                           |  |       |   |
|                                                                         |                                                                       |                           |  |       |   |
|                                                                         |                                                                       |                           |  |       |   |
|                                                                         |                                                                       |                           |  |       |   |
|                                                                         |                                                                       |                           |  |       |   |
|                                                                         |                                                                       |                           |  |       |   |
|                                                                         |                                                                       |                           |  |       |   |
|                                                                         |                                                                       |                           |  |       |   |
|                                                                         |                                                                       |                           |  |       |   |
|                                                                         |                                                                       |                           |  |       |   |
|                                                                         |                                                                       |                           |  |       |   |
|                                                                         |                                                                       |                           |  |       |   |
| >                                                                       |                                                                       |                           |  |       |   |
| ter matched 15 of 15 items                                              |                                                                       | Revert                    |  | Apply |   |
| 2)                                                                      |                                                                       |                           |  | Class |   |
| ?                                                                       |                                                                       | Debug                     |  | Close |   |

6. After the debugger is launched, the program stops at the main function. Click the run icon highlighted in the red frame below. The LEDs on EVB shall start to blink.

| eclipse_workspace_ambigsuite-rel1.2.12 - C\Users\LTie                                                                                                    | in\Documents\workspace\ambigsuite-rel1.2.12\boards\apollo2_evb\examples\clkout\src\clkout.c - Eclipse IDE                         | - 🗆 ×                                                                                                    |  |  |  |  |
|----------------------------------------------------------------------------------------------------|----------------------------------------------------------------------------------------------------|----------------------------------------------------------------------------------------------------|--|--|--|--|
| File Edit Source Refactor Navigate Search Project R                                                                                                    | un Window Help                                                                                                    |                                                                                                    |  |  |  |  |
| 🐔 🐌 🔳 🖲 Debug 🗠 🖾 clout_eclipse.gcc De                                                                                                    |                                                                                                    | 0 + 8 + 0 0 + 0 + 0 + 0 - 0 - 0 - 0 - 0 - 0 -                                                                                                    |  |  |  |  |
| Debug # & Project Explorer # # # == 0                                                                                                    | T ckoute 2                                                                                                    | Variables * Breakpoints ** Expressions ** Modules ** Peripherals ** ** **                                                                                                    |  |  |  |  |
| Oebog III (Project Epoteen III)     If out, refore cpc Default (IGB SEGER - Link Debug     Idout, refore, cpc Default (IGB SEGER - Link Debug     Idout, refore cpc Default (IGB SEGER - Link Debug     Idout, refore cpc Default (IGB SEGER - Link Debug     Idout, refore cpc Default (IGB SEGER - Link Debug     Idout, refore cpc Default (IGB SEGER - Link Debug     Idout, refore cpc Default (IGB SEGER - Link Debug     Idout, refore cpc Default (IGB SEGER - Link Debug     Idout, refore cpc Debug     Idout, refore cpc Debug     Ido |                                                                                                    | Preipheral         Address         Description           B. ADC         0x50010         Analog Digital Converter Control           B. CACHECI Sub018         Rash Cache Controller         Cock Generator           B. CIMER         0x40008         Cock Generator           B. CIMER         0x40008         Cock Generator           B. CIMER         0x40008         COCK           B. KOMSTRD 0x50004         2C/SPI Master           B. KOMSTRD 0x50005         2C/SPI Master           B. KOMSTRB 0x50006         2C/SPI Master           B. KOMSTRB 0x50007         2C/SPI Master           B. KOMSTRB 0x50007         2C/SPI Master |  |  |  |  |
|                                                                                                    |                                                                                                    |                                                                                                    |  |  |  |  |
|                                                                                                    | Console III = Registers @ Problems @ Executables @ Debugger Console  0 Memory     GNU MCU Edipse Packs console                    |                                                                                                    |  |  |  |  |
|                                                                                                    | 2013-11-23 17:34-05<br>Parsing SVD file "C:\Users\LTien\Documents\workspace\ambigsuite-rel1.2.12\pack\SVD\.<br>Completed in 81ms. | spollo2.svd"                                                                                                    |  |  |  |  |
|                                                                                                    |                                                                                                    |                                                                                                    |  |  |  |  |
| < >                                                                                                    | 4                                                                                                    |                                                                                                    |  |  |  |  |
|                                                                                                    |                                                                                                    |                                                                                                    |  |  |  |  |

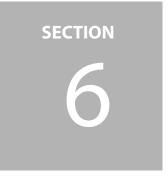

### Troubleshooting

- Make sure Windows Environment variable Path is configured correctly. For Windows 10, right click on This PC and navigate to Properties > Advanced system settings > Environment Variables, and check the variable Path.
- 2. Contact regional Ambiq Field Application Engineers if you encounter further questions.

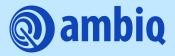

© 2022 Ambiq Micro, Inc. All rights reserved. 6500 River Place Boulevard, Building 7, Suite 200, Austin, TX 78730 www.ambiq.com sales@ambiq.com +1 (512) 879-2850

> A-MCUAP3-ANGA03EN v1.1 April 2022